## ■利用方法(大まかな流れ)

「証明書交付の申請を開始する」をタッチしてください。

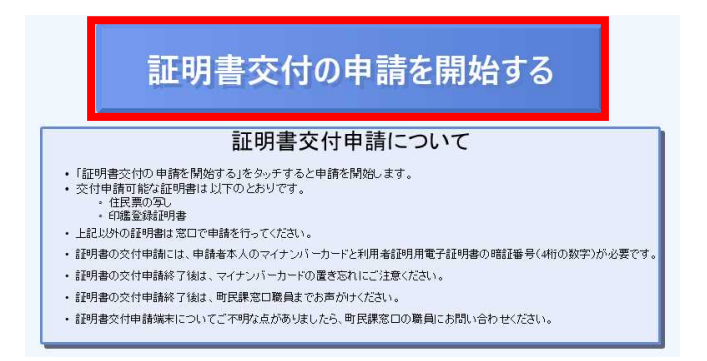

カードリーダーにマイナンバーカードをセットします。

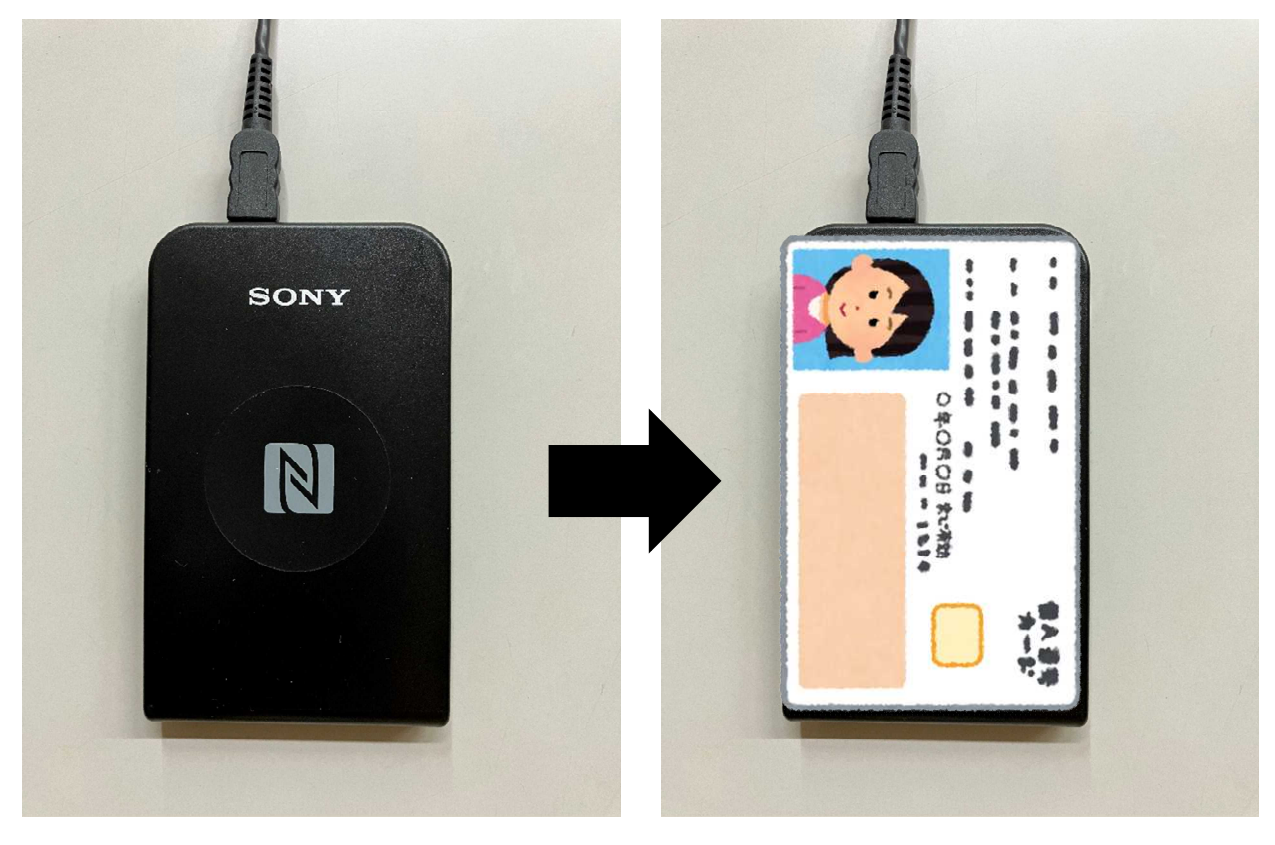

「お住まいの市区町村の証明書」をタッチします。

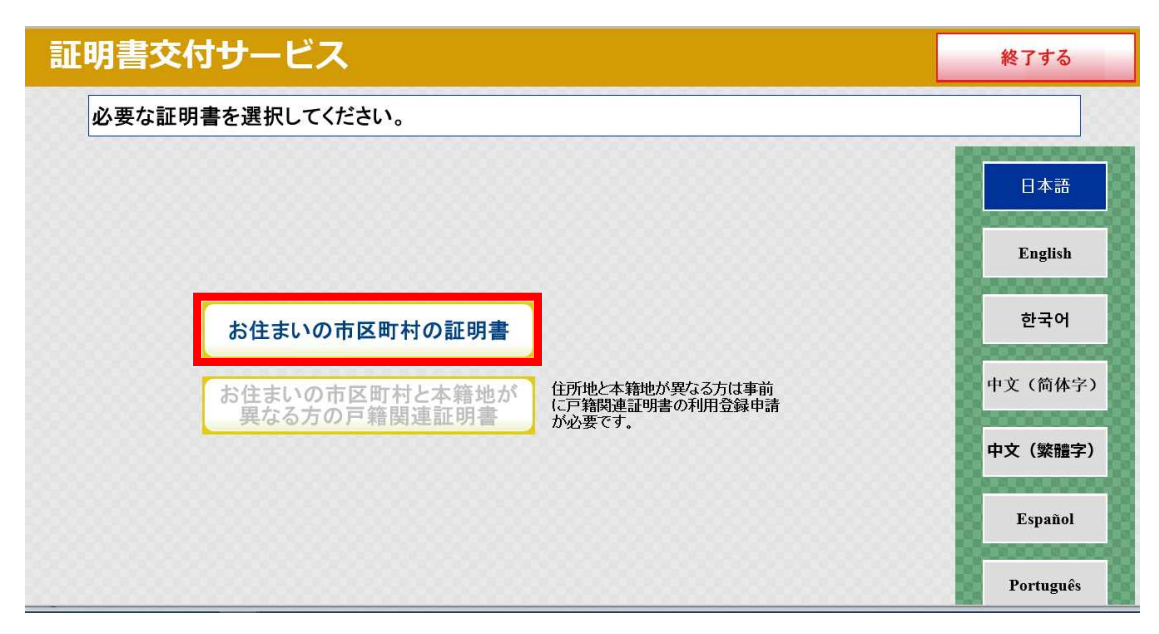

 暗証番号(数字 4 桁)を入力してください。 設置されているテンキーでも入力できます。

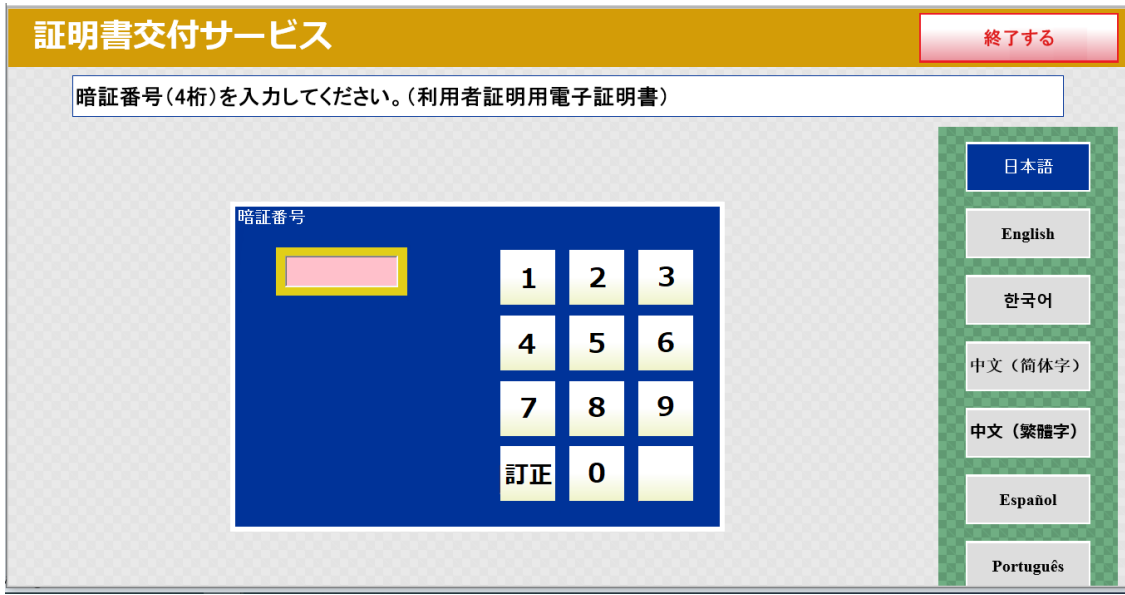

カードリーダーからマイナンバーカードを取り外すと次の画面へ進みます。

必要な証明書の項目をタッチしてください。

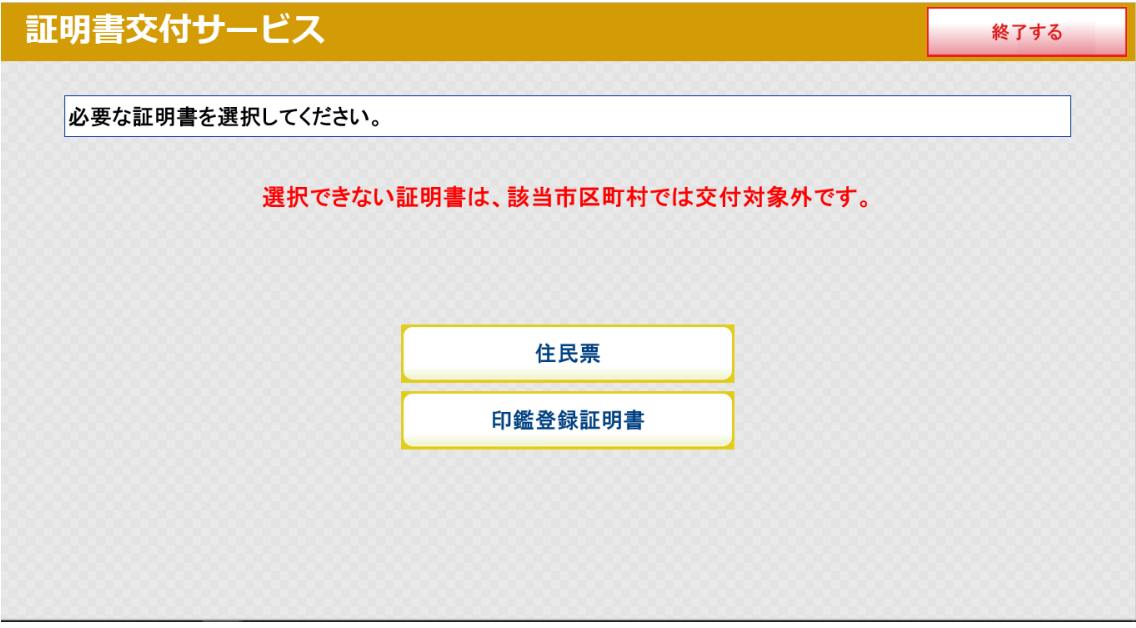

操作完了後、窓口職員にお声がけください。

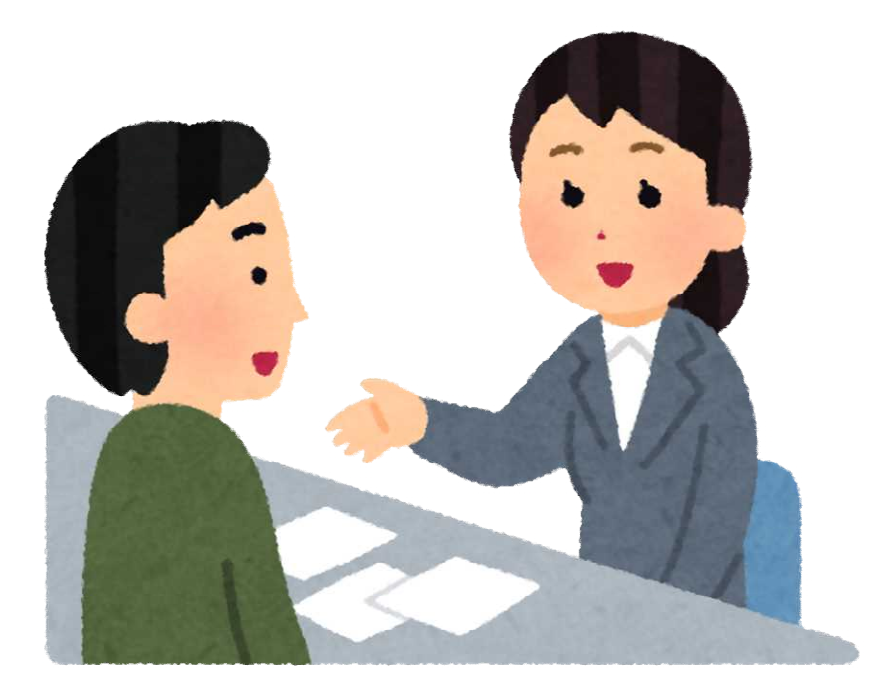

 マイナンバーカードで本人確認後,手数料と引き換えに申請いただいた証明書を交 付します。